# **HELP SHEET**

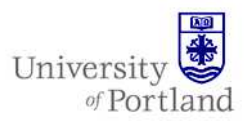

**Information Services – Technical Support** 

# **Help Sheet: Using Flash Drives**

#### **What is it?**

- A portable drive that stores data, similar to floppies.
- No software installation required.
- Supported by all modern computers.
- Also known as jump, thumb, pin or USB drives/sticks.

## **Getting started**

1. Insert the device into a USB port.

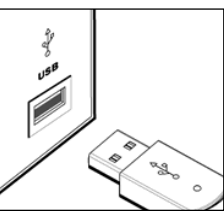

2. Wait for a number of prompts during installation.

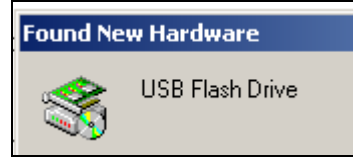

• For Windows a removable hardware icon should appear

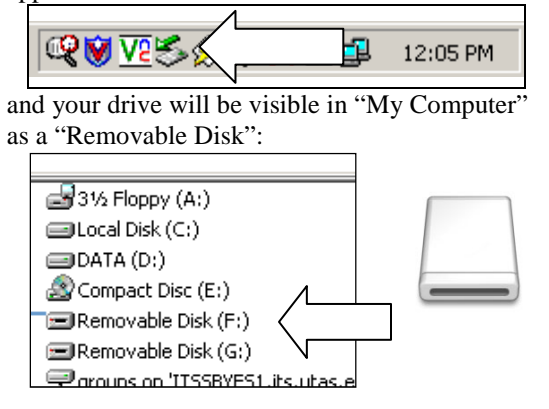

• For Mac OS, an icon will appear on the desktop:

#### **Warning about additional software**

Some manufacturers offer software to encrypt or compress data on your flash drive. If you install this software at home, you will not be able to install the same software on the general access lab machines at the University.

### **Removing the device.**

- The device must be removed properly.
- Do not attempt to remove the device while you are:
	- o copying/saving files to the device
	- o while files from the device are opened (such as in Word etc)

If a box appears telling you the device is busy, try again when the file copy is finished and make sure that no files on the device are open.

#### **Removing on Windows**

1. On the bottom right of the desktop near the time, you will find an icon with a small green arrow.

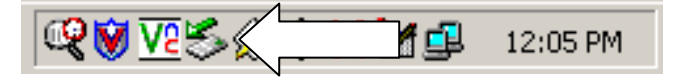

- 2. Left click **once** on this icon.
- 3. A small box will open labeled "Stop USB Mass Storage Device".

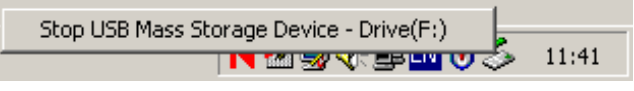

4. Click on this box and the computer will then attempt to disconnect the device.

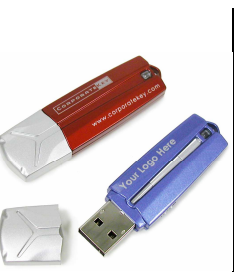

#### **Removing on Mac OS**

Drag the device icon on the desktop to the "Trash" icon located on the Dock.

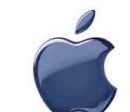

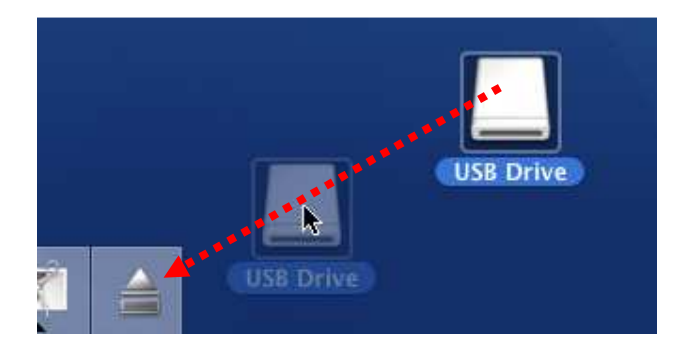

# **End of Help Sheet**